Problem After Closing Redistricting Plugin 06-30.docx

========= Github - Report Issue <https://github.com/johnpholden/qgis3redistricter/issues>

email [resdistricting@stattosoftware.com](mailto:resdistricting@stattosoftware.com)

contact form<http://www.stattosoftware.com/consulting/contact-us/>

Problem: When reloading a previously created Plan, the Redistricting Attributes Panel does not display correct information. I created a Plan with 5 districts. After reopening the Plan the Attributes Panel displays the following rows: Unassigned, NULL, 1, 2, 3, 4.

Steps: Create new basic plan with 5 districts -- no extra options. Assign some polygons to District 1. Save the QGIS project. Close QGIS. Reopen QGIS. Reload the Redistricting Plan previously created. (Same problem results when you keep QGIS open and just close the Redistricting Plugin Main Panel, and then restart the Redistricting Plugin and reopen the Plan.)

Shapes and data file: ct\_bg\_proj\_P2\_2020tiger.zip. Download URL: [https://redistrictingdatahub.org/dataset/20212030-ct-hastaqdna-population-projections-joined](https://redistrictingdatahub.org/dataset/20212030-ct-hastaqdna-population-projections-joined-to-2020-census-block-groups-p2/)[to-2020-census-block-groups-p2/](https://redistrictingdatahub.org/dataset/20212030-ct-hastaqdna-population-projections-joined-to-2020-census-block-groups-p2/)

Configuration: Windows 10 with most recent updates. QGIS version 3.20.0-Odense (downloaded on 6/30/2021). Plugin: Statto Redistricter QGISv3, Installed Version: 2.1.3. (I had the same problem with the plugin in QGIS 3.16, before installing QGIS 3.20.)

See also attached PDF, with screen shots.

========= 1. Create new plan

## Redistricting Parameters

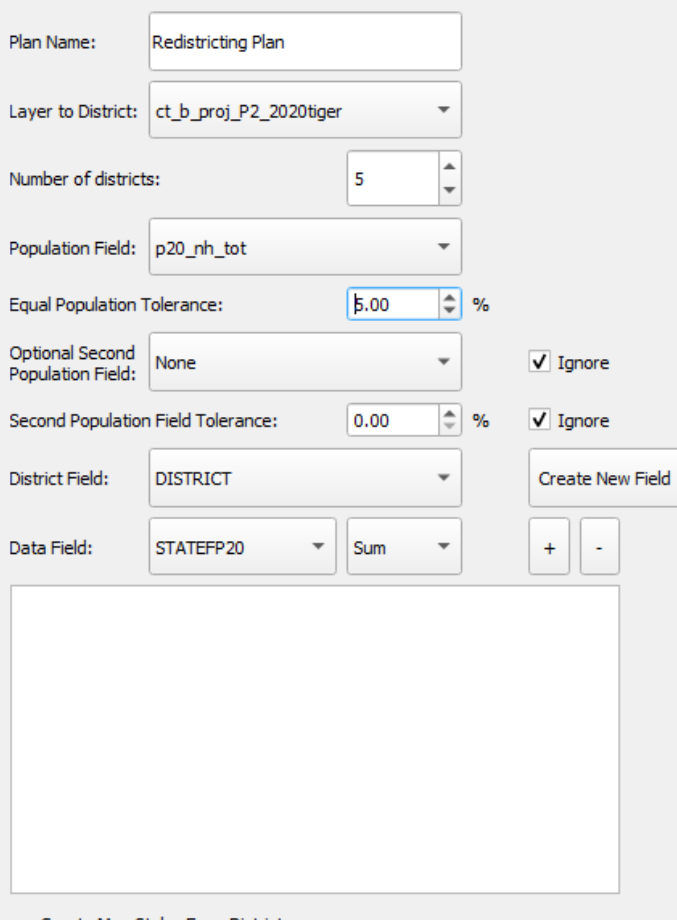

 $\boxed{\textbf{V}}$  Create Map Styles From Districts<br>(leave unchecked if you have a styled map)

2. Assign blocks to District 1

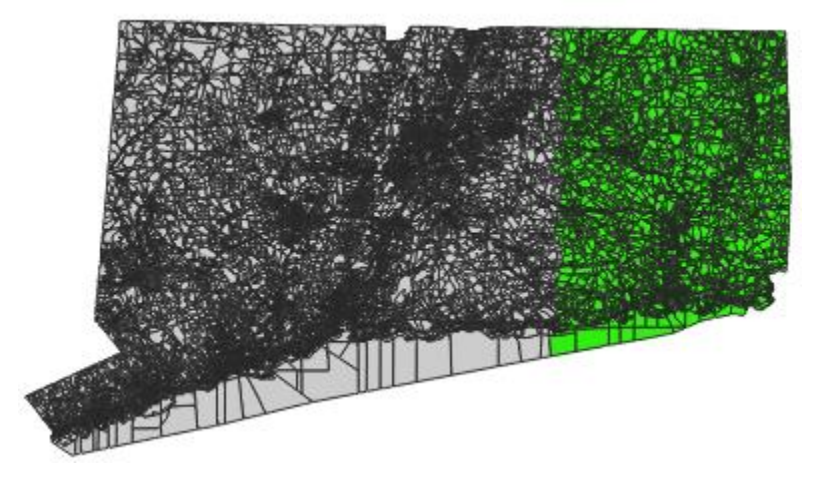

## **Attributes**

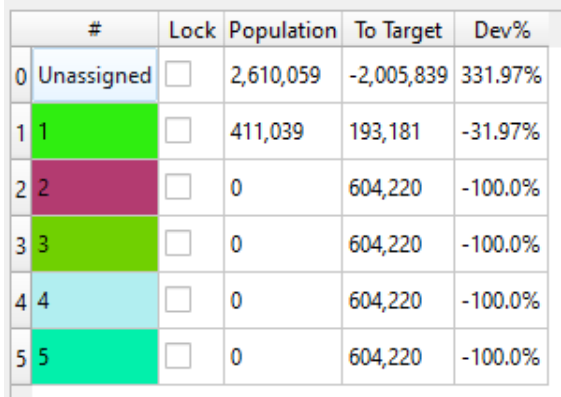

Looks good so far.

- 3. Close the main QGIS Redistricting Tool panel.
- 4. Restart the Redistricting Plugin and open the Plan created already.

The Redistricting Tool Attributes panel is now missing District 5. In other testing I've done, where I've already assigned blocks to District 5, District 5 block assignments appear to have been move to "Assigned".

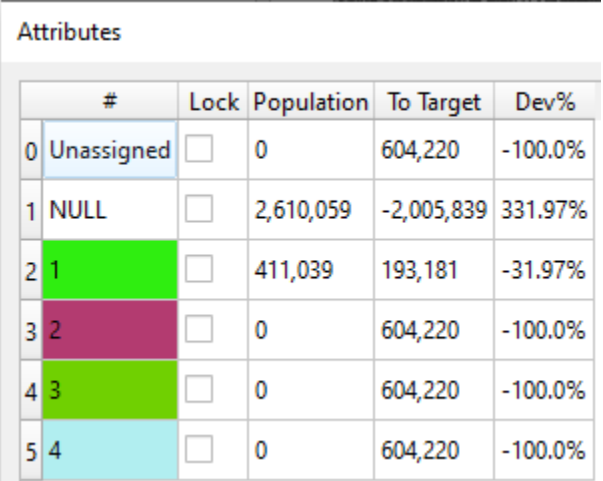

I tried Refresh Attribute Table -- that didn't help.

Log messages when opening the Plan: 2021-06-30T19:33:15 WARNING {'': , '1': , '2': , '3': , '4': , '5': } 2021-06-30T19:33:15 WARNING Locking... 2021-06-30T19:33:15 WARNING ...locked. {'NULL': 0, '0': 0, '1': 0, '2': 0, '3': 0, '4': 0}

```
=======
```

```
Plugin info: Statto Redistricter QGISv3
Installed Version: 2.1.3
```
========

QGIS

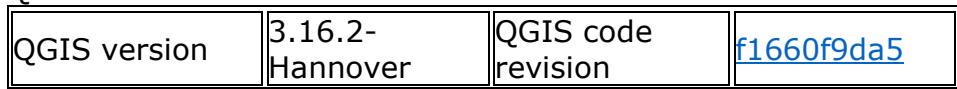

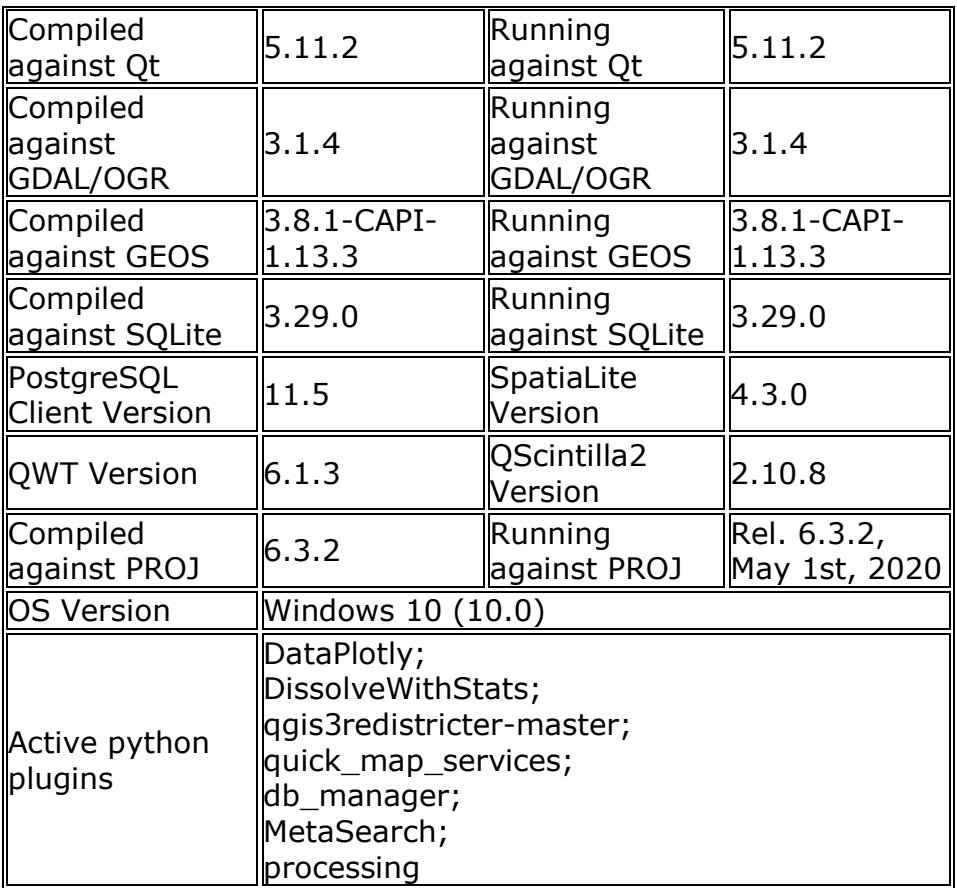

## ==========

Same problem after updating GQIS to latest version:

QGIS version 3.20.0-Odense QGIS code revision decaadbb31 Qt version 5.15.2 Python version 3.9.5 GDAL/OGR version 3.3.0 PROJ version 8.0.1 EPSG Registry database version v10.018 (2021-04-02) GEOS version 3.9.1-CAPI-1.14.2 SQLite version 3.35.2 PDAL version 2.3.0 PostgreSQL client version 13.0 SpatiaLite version 5.0.1 QWT version

6.1.3 QScintilla2 version 2.11.5 OS version Windows 10 Version 2009

Active Python plugins **DataPlotly DissolveWithStats** qgis3redistricter-master quick\_map\_services db\_manager MetaSearch processing